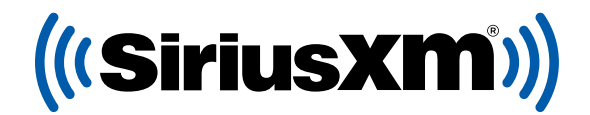

#### automanager

# REGALE SIRIUSXM CON CADA VENTA.

#### Registrese en el programa gratuito directamente integrado en su AutoManager software.

Sus clientes recibirán una suscripción de prueba SiriusXM por 3 meses al comprar vehículos usados en su concesionario.

**MÚSICA** SIN COMERCIALES **OPINIÓN** DE LAS

#### Gratis. En serio.

Inscríbase hoy — es GRATIS y lo puede hacer directamente desde su AutoManager Software. **¿Preguntas?** Visite **[siriusxmdealertrial.com/automanager](http://siriusxmdealertrial.com/automanager)**

**DEPORTES** 

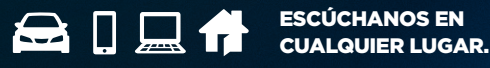

**NOTICIAS** ANIVEL MUNDIAS

**COMEDIA CARCAJADAS** 

© 2023 Sirius XM Radio Inc. SiriusXM, Pandora y todos los logotipos relacionados son marcas comerciales de Sirius XM Radio Inc. y sus respectivas subsidiarias. Otras marcas, nombres de estaciones y logotipos son propiedad de sus respectivos dueños. Todos los derechos reservados.

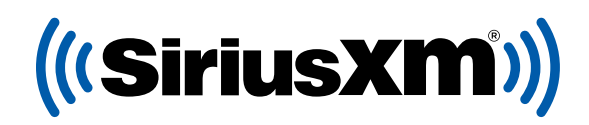

#### automanager

### PROCESO DE INSCRIPCIÓN

- 1. Suscripción e Integración a SiriusXM se activa a través de **WebManager**.
	- a. **Clientes en línea de DeskManager:** En el panel en línea de DeskManager, haga click en el enlace a "WebManager" para ingresar automáticamente a WebManager.
	- b. **Clientes de DeskManager 11:** En su DeskManager 11 software, haga click en el menú a la derecha de "My Website" *(Mi Sitio)* y seleccione "Configure WebManager" *(Configurar WebManager)*.
	- c. **Clientes de WebManager:** Visite [wm.automanager.com](http://wm.automanager.com) e ingrese a su cuneta con el usuario de WebManager.
- 2. Ya que ingrese a WebManager, elija **"Settings"** *(Configuración)*, luego **"Integrations"** *(Integraciones)*, y haga click en **"SiriusXM"**.
- 3. En la pantalla de configuración de Integración a SiriusXM, haga click en el botón **"Dealer Registration"**  *(Suscripción de Concesionario).*
- 4. El formulario de Suscripción a SiriusXM se abrirá automáticamente y su información ya estará rellenada.
- 5. Verifique su información e ingrese cualquier campo que haga falta, y luego haga click en **"Enroll Now"** *(Suscribirse Ahora)*.

**Cuando termine su registración verá una página de confirmación.** Revise su correo electrónico y confirme su suscripción al programa.

## PREACTIVACIÓN DE RADIOS

Tan pronto esté confirmado participando en el programa SiriusXM, podrá activar sus radios satelitales a través de la aplicación SiriusXM Dealer App.

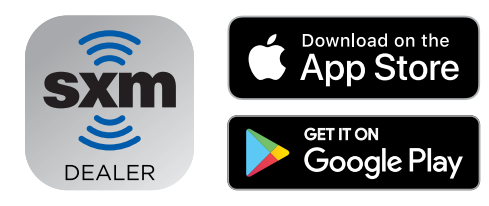

#### Baje la aplicación Dealer App

Pre-active sus radios satelitales con nuestra aplicacion para que todos sus clientes salgan de su concesionario disfrutando del mejor entretenimiento. Nota importante: El radio tiene que estar prendido y el vehículo tiene que estar afuera con vista directa al cielo para poder recibir señal.

#### **MÚSICA** SIN **OPINIÓN** PERSONALID DES COMEDIA<sup> PARA REIRSE</sub>A NOTICIAS ANIVEL MUNDI</sup> **DEPORTES**

© 2023 Sirius XM Radio Inc. SiriusXM, Pandora y todos los logotipos relacionados son marcas comerciales de Sirius XM Radio Inc. y sus respectivas subsidiarias. Otras marcas, nombres de estaciones y logotipos son propiedad de sus respectivos dueños. Todos los derechos reservados.